## **VISOKA TEHNIČKA ŠKOLA, NIŠ Studijski program: SAVREMENE RAČUNARSKE TEHNOLOGIJE Predmet: Mrežni servisi**

U simulatoru Cisco Packet tracer kreirati i konfigurisati mrežnu topologiju na osnovu sledećih zahteva:

1. Na osnovu mrežnih adresa svakom IP uređaju zadati odgovarajuće mrežne parametre. Pc2 koji je DHCP klijent, mrežne parametre dobija od DHCP servera koji se nalazi u LAN2 mreži. DHCP pool sadrži 20 proizvoljnih ali nepreklapajućih adresa. Zadatak će se smatrati uspešnim ukoliko ste mrežne parametre ispravno konfigurisali na ostalim IP uređajima. **(OCENA 7)**

2. Konfigurisati rute na ruterima koje će obezbediti konektivnost između svih mreža. Uzeti u obzir da mreže LAN1, LAN2 i LAN5 koriste privatne adrese i da direktno nisu vidljive iz ostalih mreža. Zadatak će se smatrati uspešnim ukoliko računari mogu međusobno da komuniciraju izuzev direktne komunikacije računara koji se nalaze u različitim privatnim mrežama. ACL listom sprečiti slanje ICMP poruka sa računara PC5. **(OCENA 8)**

3. Obezbediti pristup serverima (e-mail, web) koji se nalaze u privatnoj mreži mapiranjem odgovarajućih portova (Static PAT). ACL listom sprečiti pristup WEB serveru u LAN2 mreži sa PC4 računara. **(OCENA 9)**

4. Podesiti e-mail servere i e-mail klijente. E-mail server u LAN2 mreži nalazi se u domenu ITC.COM dok e-mail server u LAN6 mreži nalazi se u domenu VTS.COM. PC1 poseduje email nalog na email serveru VTS, PC2 poseduje email nalog na ITC email serveru, PC4 poseduje email nalog na VTS email serveru i PC3 poseduje email nalog na ITC email serveru. Zadatak će se smatrati tačnim ukoliko PC3 može da primi i pošalje email PC4 računaru. (**OCENA 10)**

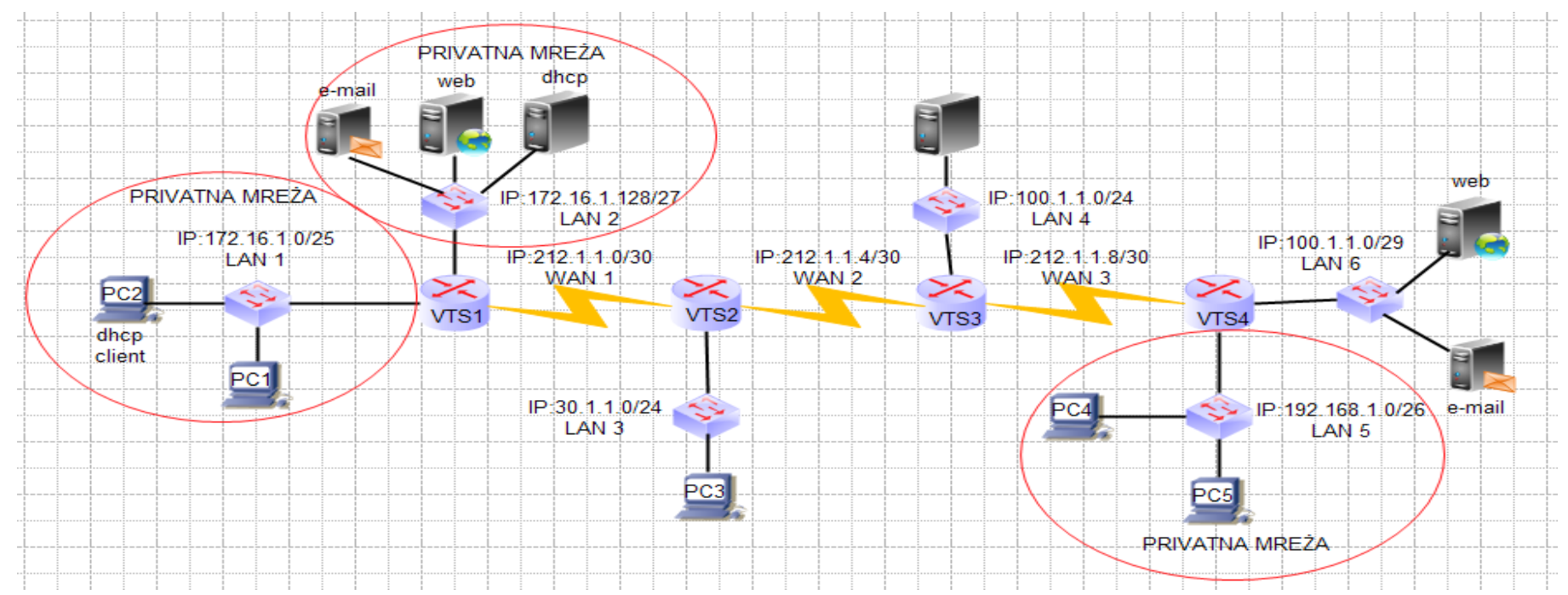